## Guidelines for machine embroidery design "Rose of Provence" with 3D elements

To get a good result, the fabric should be well stabilized and fixed in the hoops.

1. Embroider individual petals (IB 287-3 and IB287-4 files). To get a beautiful result, use the bottom thread of the same color as the top. If your watersoluble stabilizer is not dense enough, use two layers.

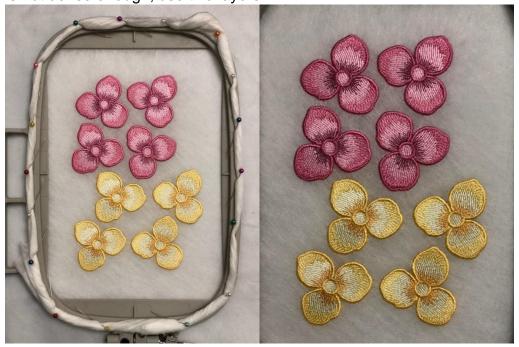

2. Wash the water-soluble stabilizer and dry the petals.

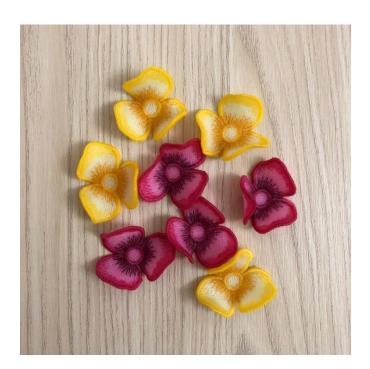

3. Embroider the first 14 colors of the IB287 file or the first 13 colors of the IB287-1 file.

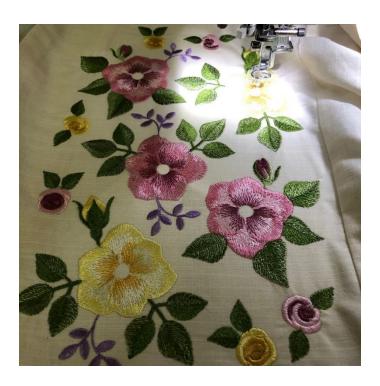

4. Apply 3D petals to the middles of the embroidered flowers in turn, and embroider 15-19 colors of the IB287 file (or 14-18 colors of the IB287-1 file), which will sew 3D petals to the flowers. Different colors of the stitches in the design are only made for the embroidery machine to make a stop so you could attach the next flower. You can embroider these colors with one color of the thread.

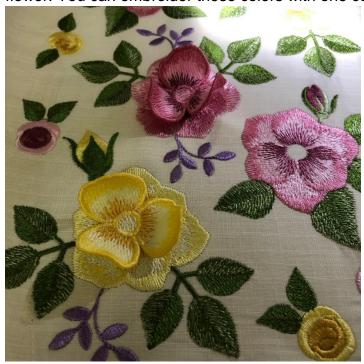

5. 20-24 colors in the IB287 file (or 19-23 colors in the IB287-1 file) are the middles of the flowers. You can embroider them with one color or with different, according to your taste. Embroidered middles will finally fix 3D elements on the flowers.

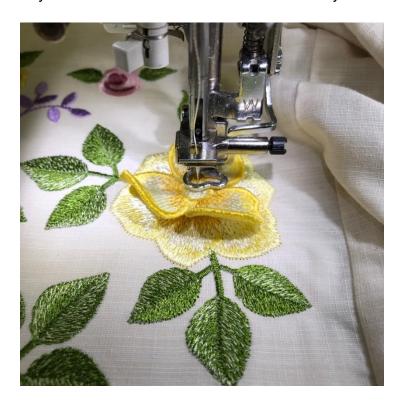

If you find it difficult to sew 3D petals in this way, you can also sew them manually, using beads to decorate the middles of the flowers.

Enjoy the beauty of the embroidery!

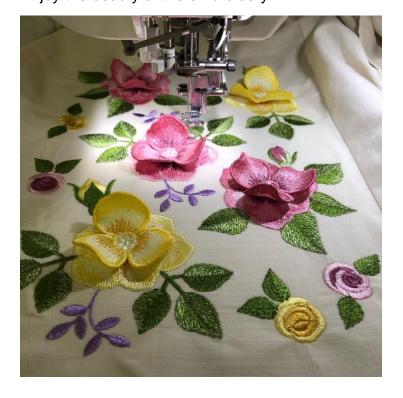